Follow the screen as shown below and continue with FREE installation.

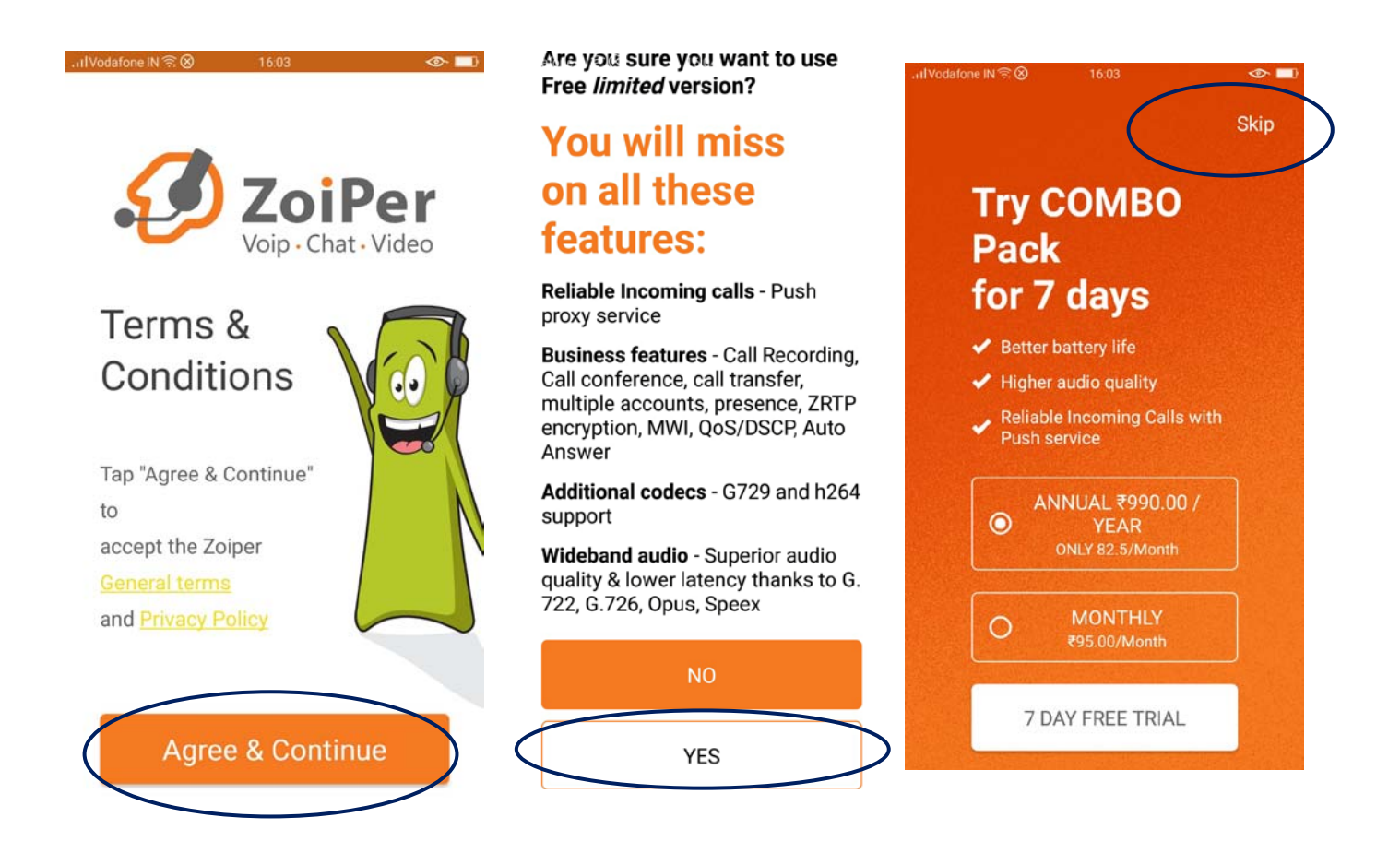

Choose Providers list and follow as below.

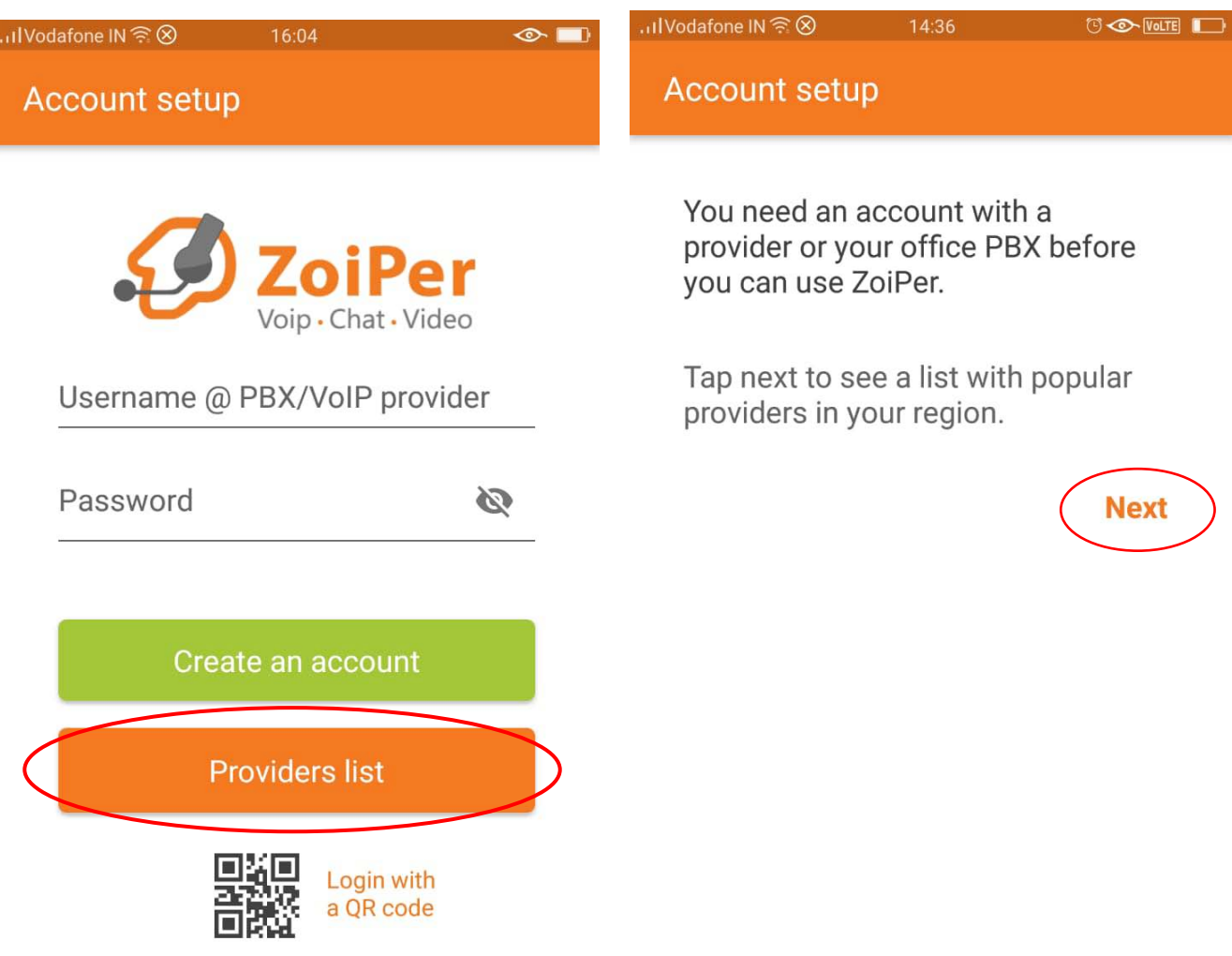

Choose country Hong Kong and VirtualGlobalPhone as below.

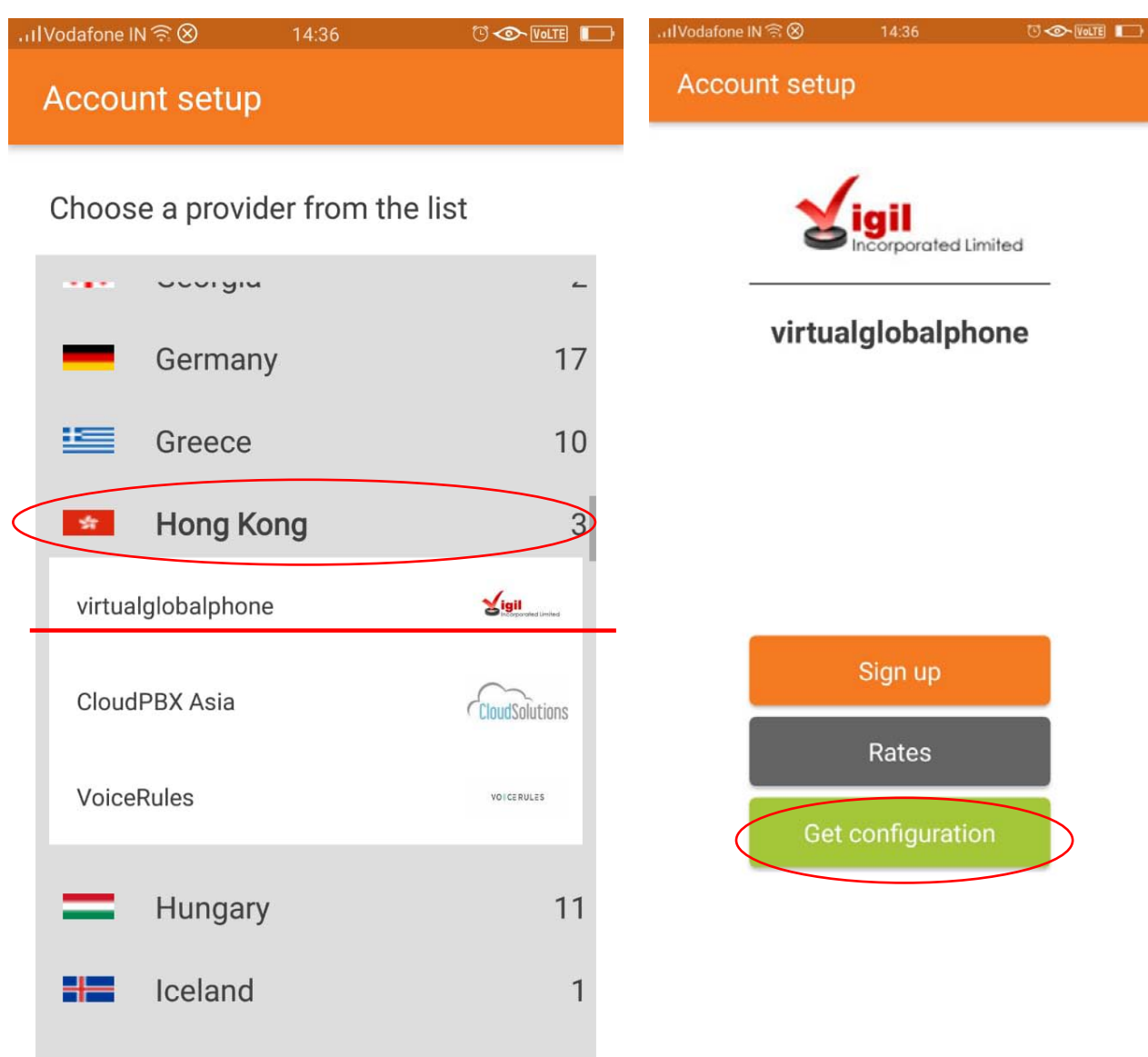

Choose country Hong Kong and VirtualGlobalPhone as below.

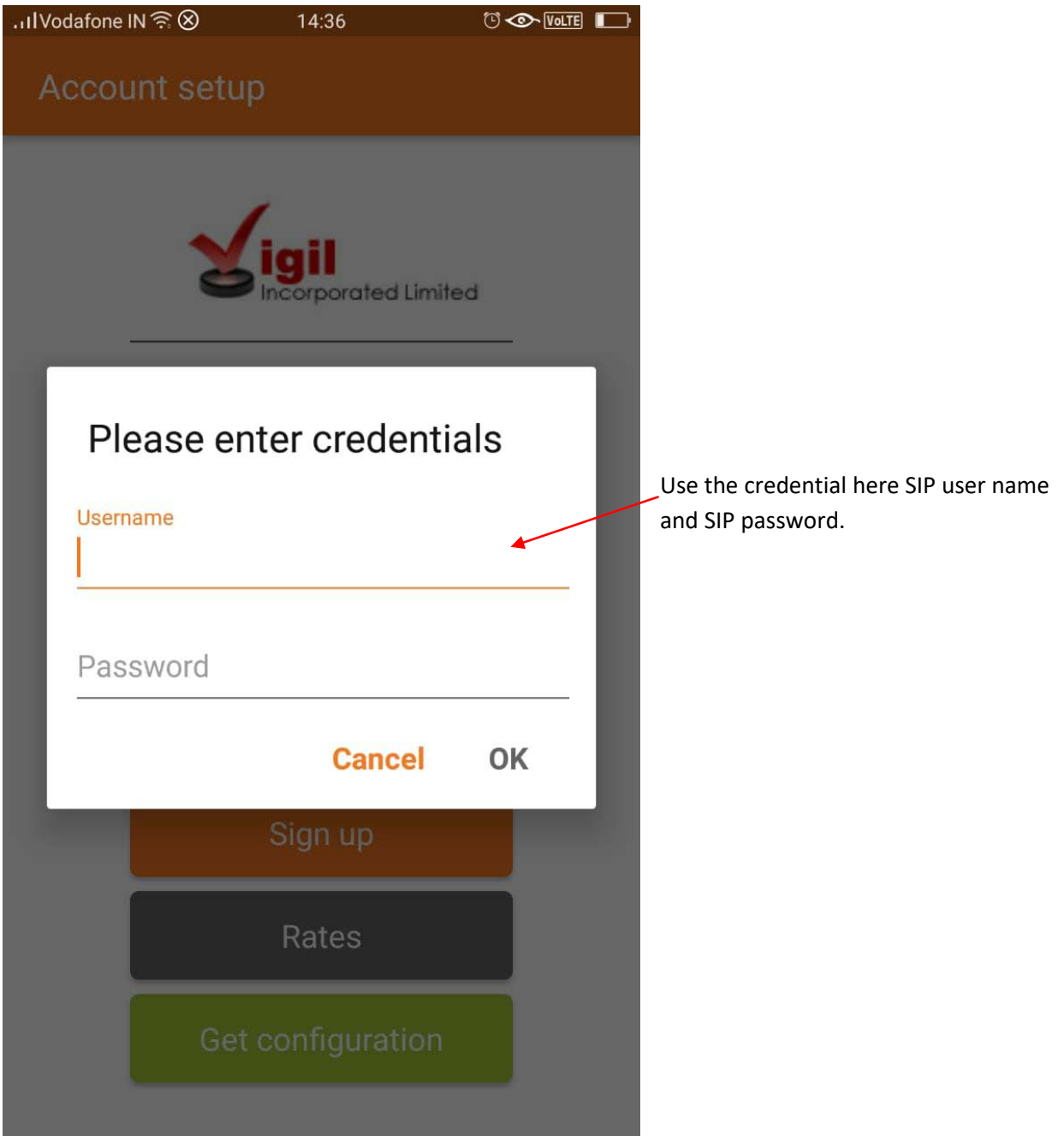

Approve for the prompt with YES as shown below.

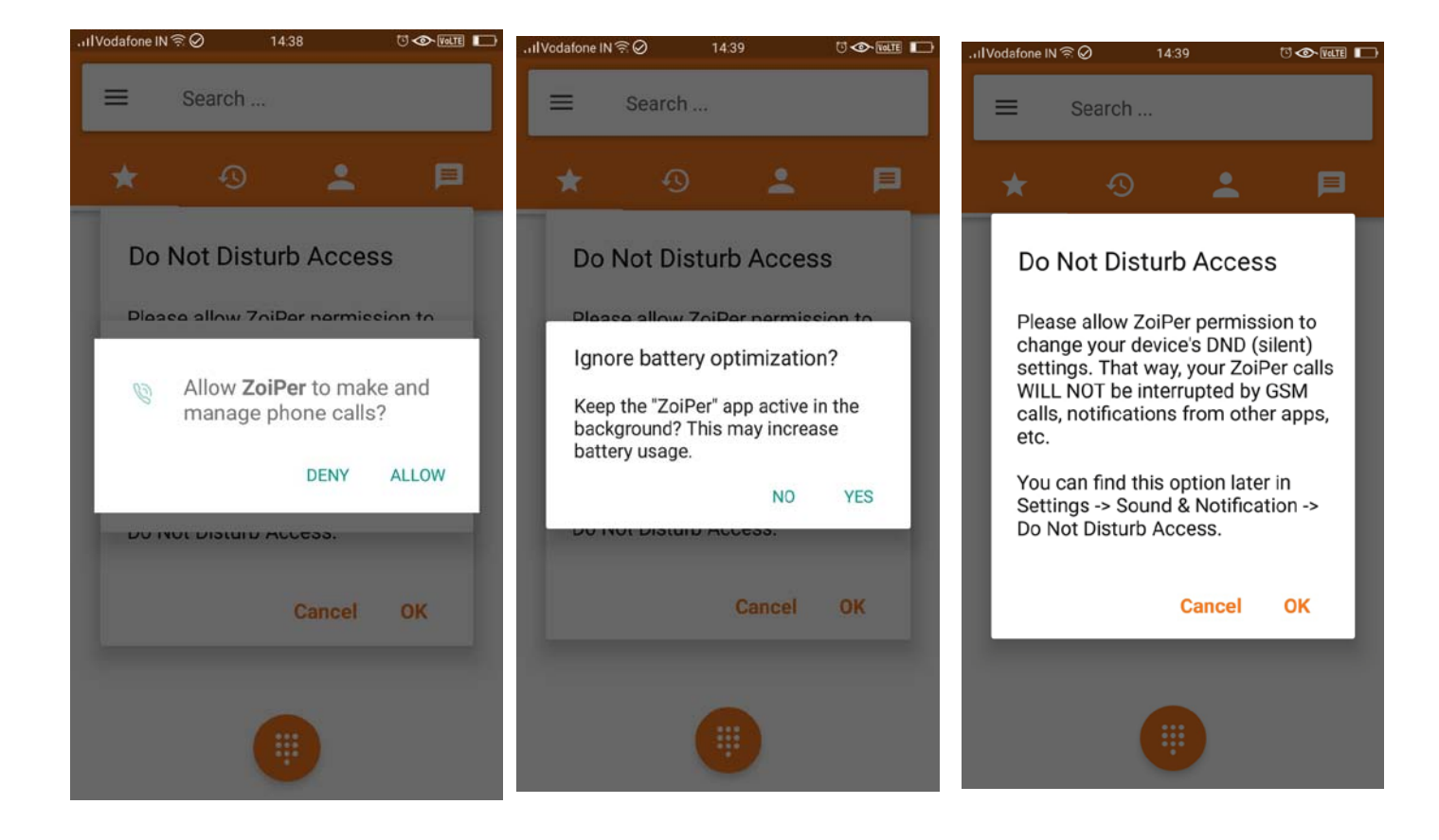

You are now ready to make or receive call

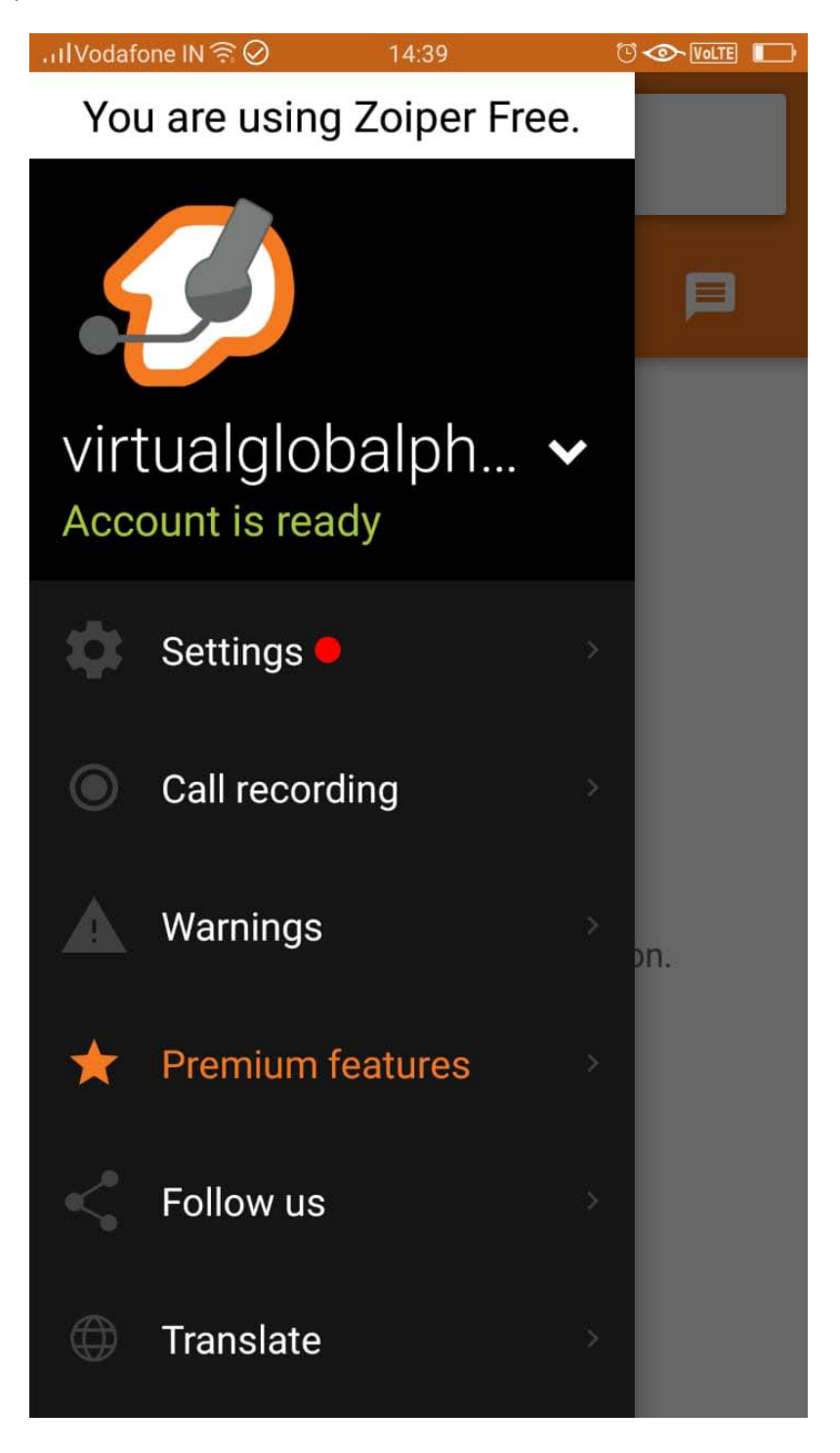